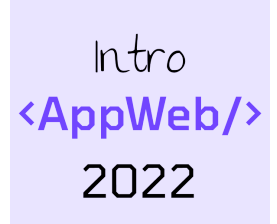

# Databases… in Python

#### **Storing data (on the server, too)**

Luigi De Russis

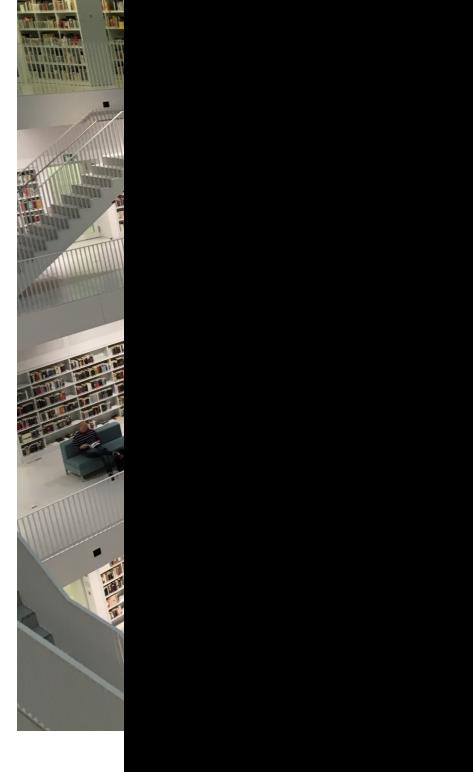

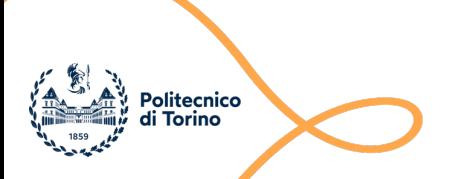

### Goal

- Making data 'persistent'
	- When application restarts
- Manage big amounts of data – Not all in-memory
- Exploit the power of SQL
	- Complex data
	- Complex queries

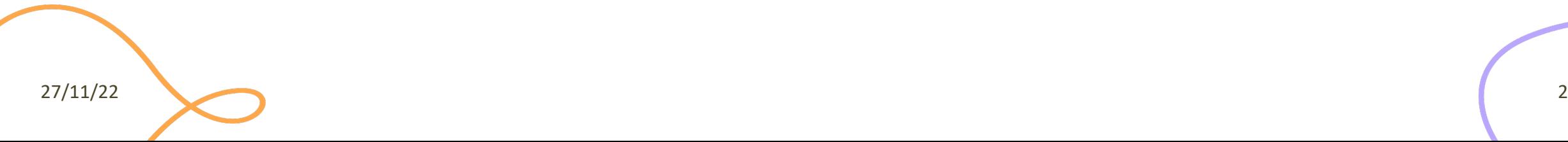

### General Architecture

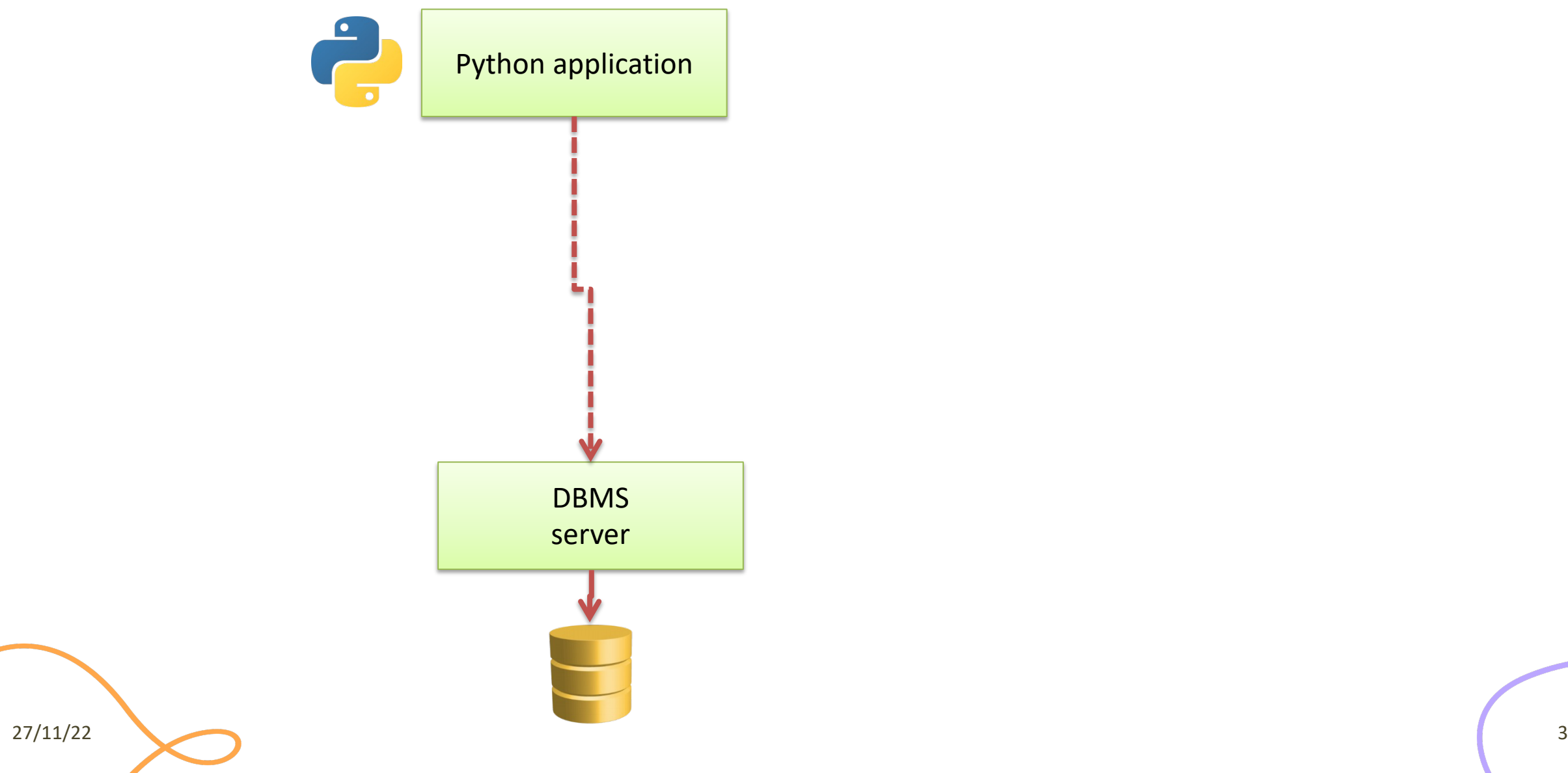

### Analyzed Databases

#### **MySQL**

- [Open-source database se](https://www.mysql.com/)rver (from Oracle)
- Full featured
- Runs as a separate process (may be on a different computer)
- Allows concurrent access
- https://www.mysql.com

#### **MariaDB**

- Open-so server
- **Commu**
- 99% cor
- In some
- On most
- $http://n$

27/11/22

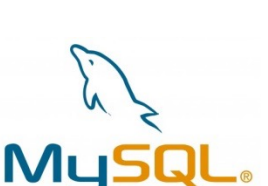

### General Architecture

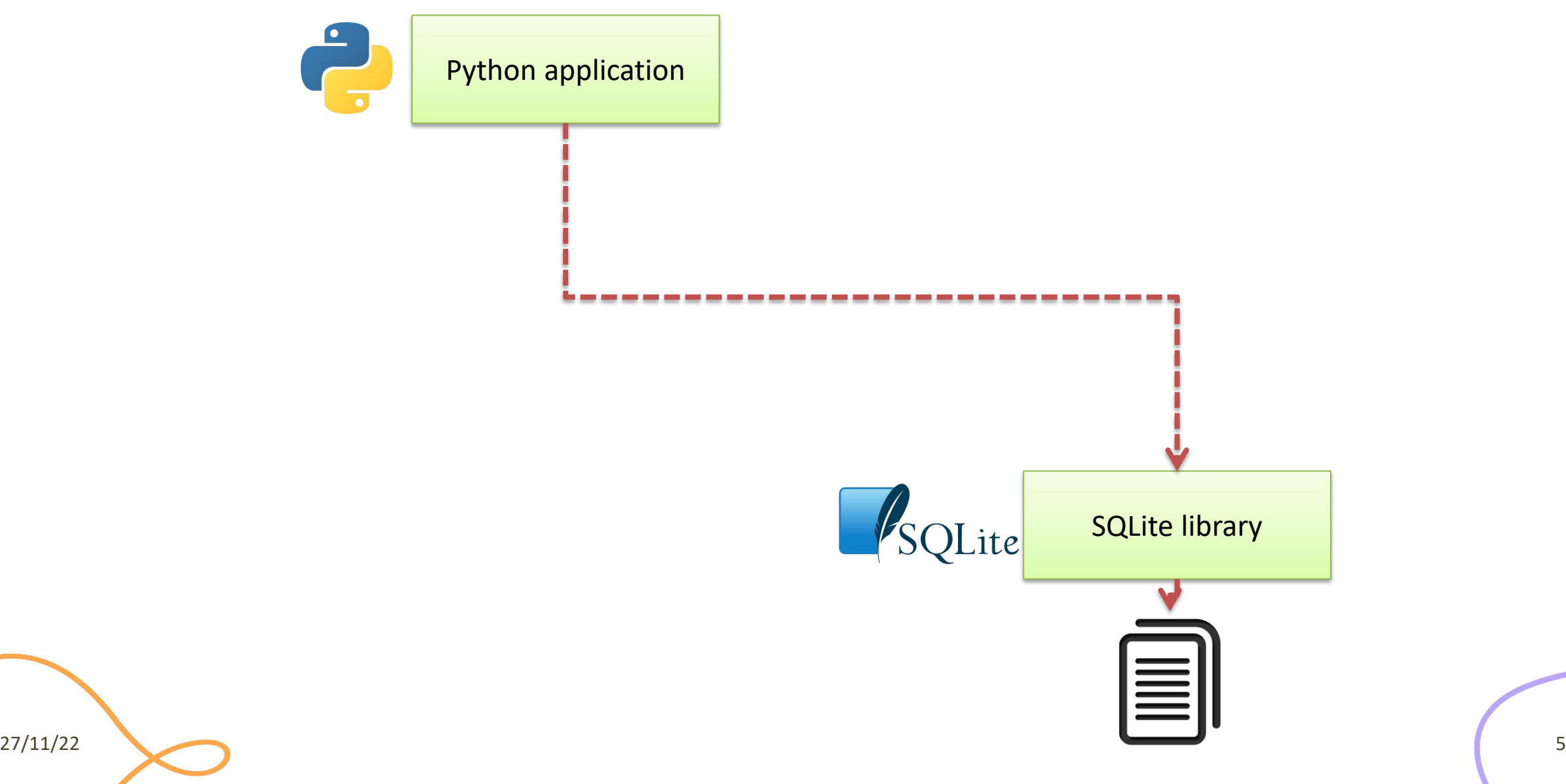

### Analyzed Databases

#### **MySQL / MariaDB SQLite**

- Open-so
- Softwar your pro
- Self-con
- <u>https://</u>

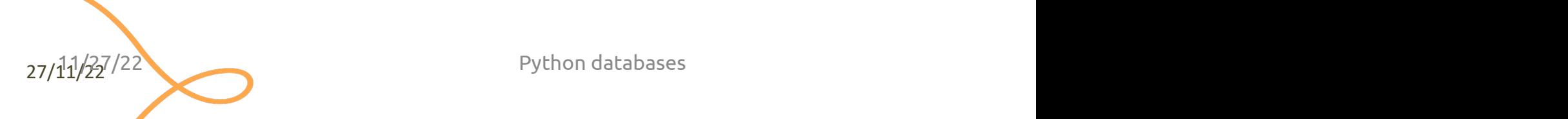

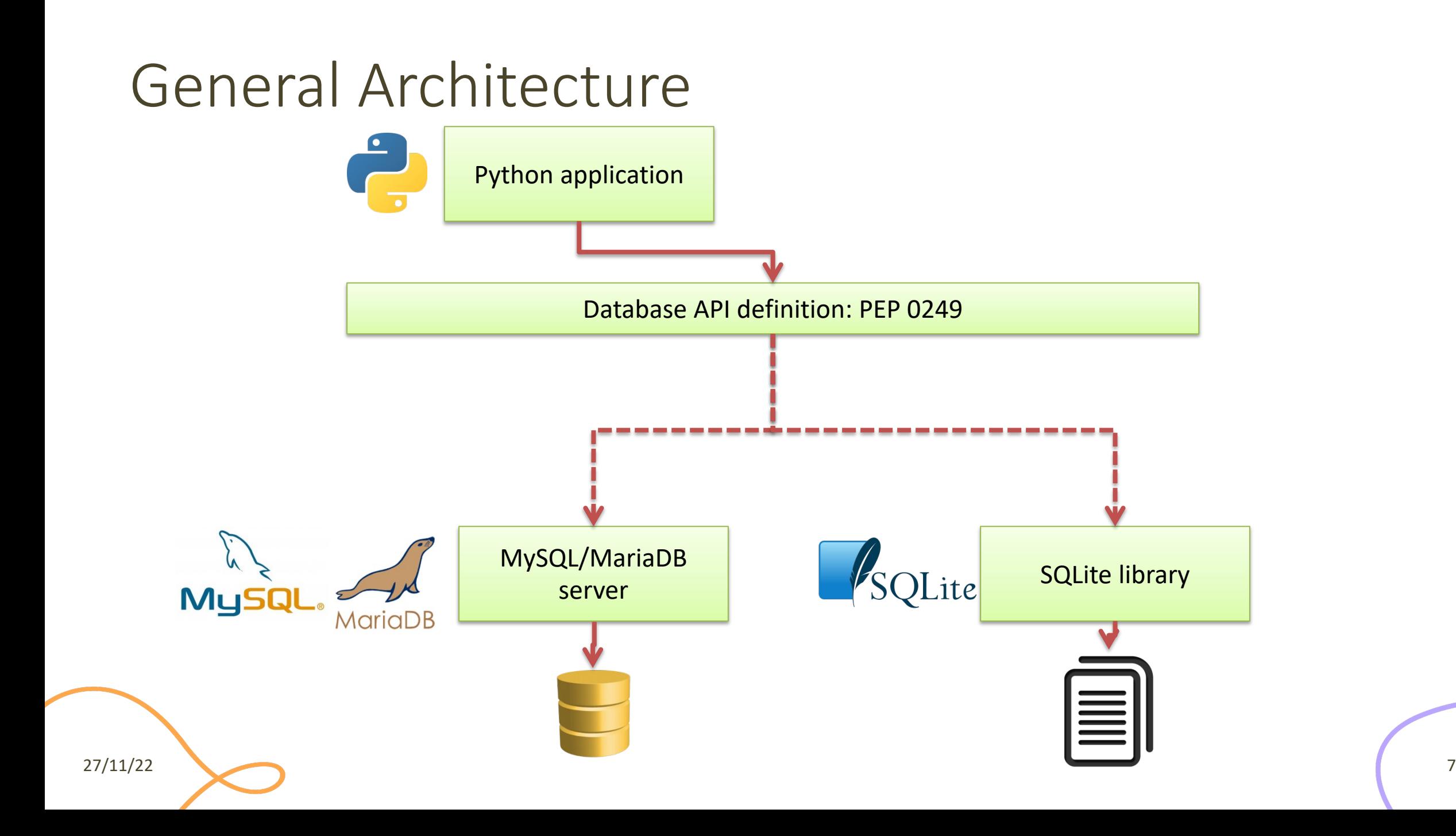

### General Architecture

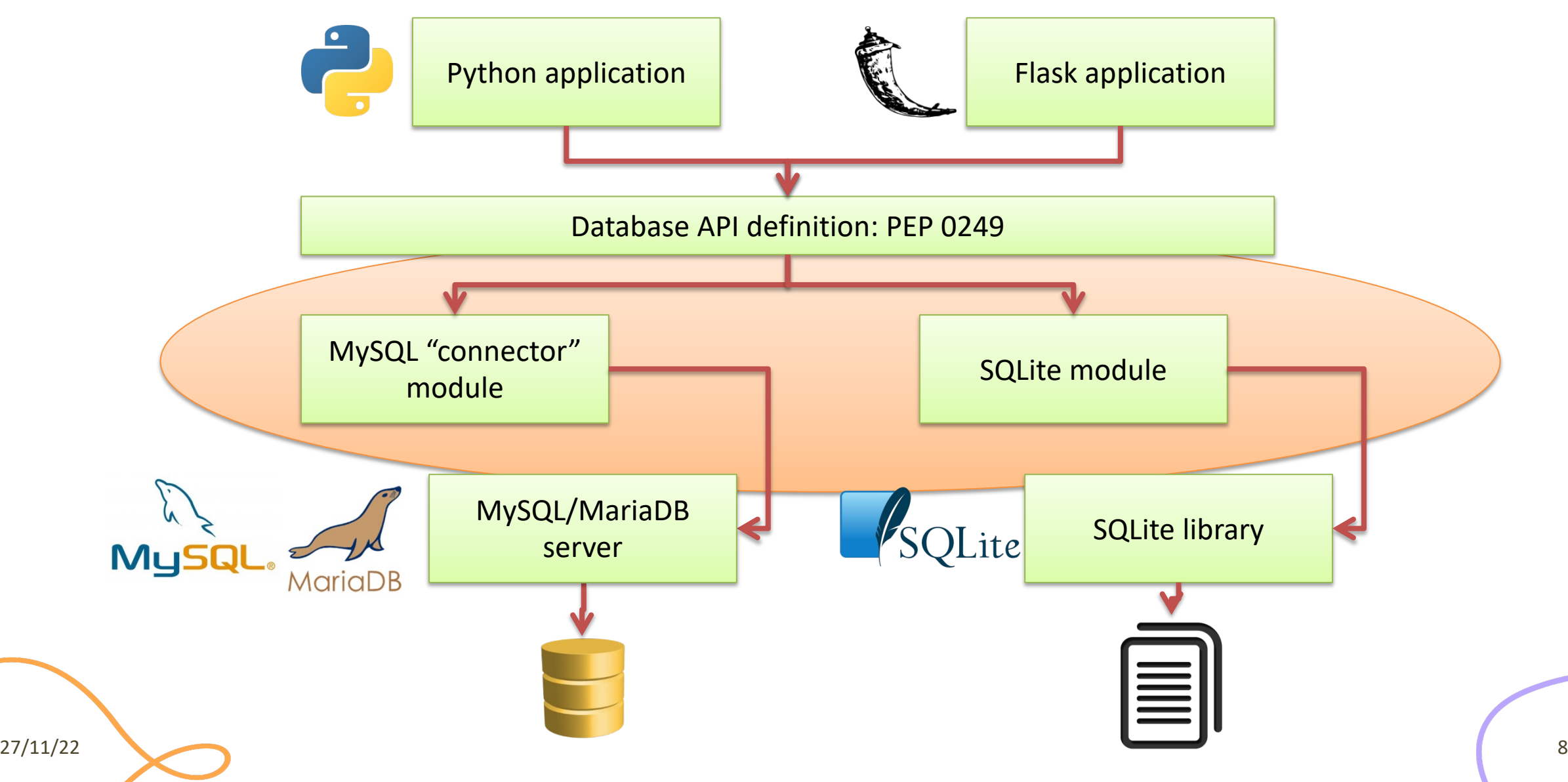

### Other Options

- PostgreSQL more complex, but more complete than MySQL/MariaDB
- Non-relational databases (NoSQL)
	- not considered here

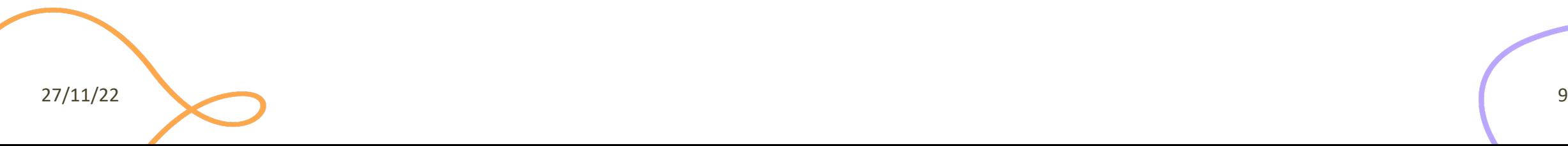

### PEP 0249

- Python Database API Specification v2.0
	- https://www.python.org/dev/peps/pep-0249/
- Specifies a standard API that Python modules to databases should implement
- Does not provide a library nor a module
- Third-party modules may adhere to these spec

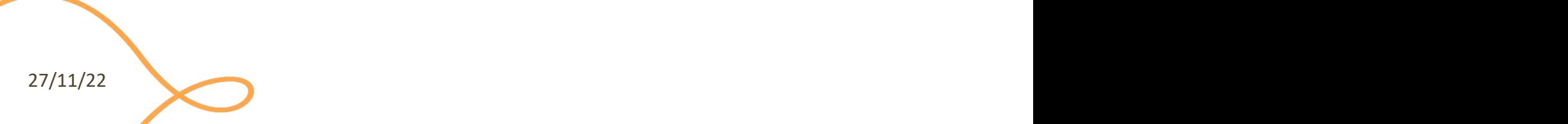

### Main Concepts in PEP 249

- Access to database is provided through a **connect** method, that returns a **Connection** object
- For executing queries, you need a **Cursor** object, that can be obtained by the Connection
- A **cursor** may **execute**() a SQL query, with parameters
- A **cursor** may **fetch** the **results** of the query

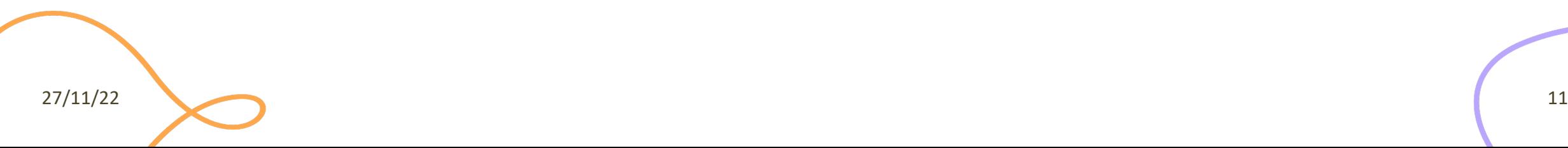

### Minimal Example

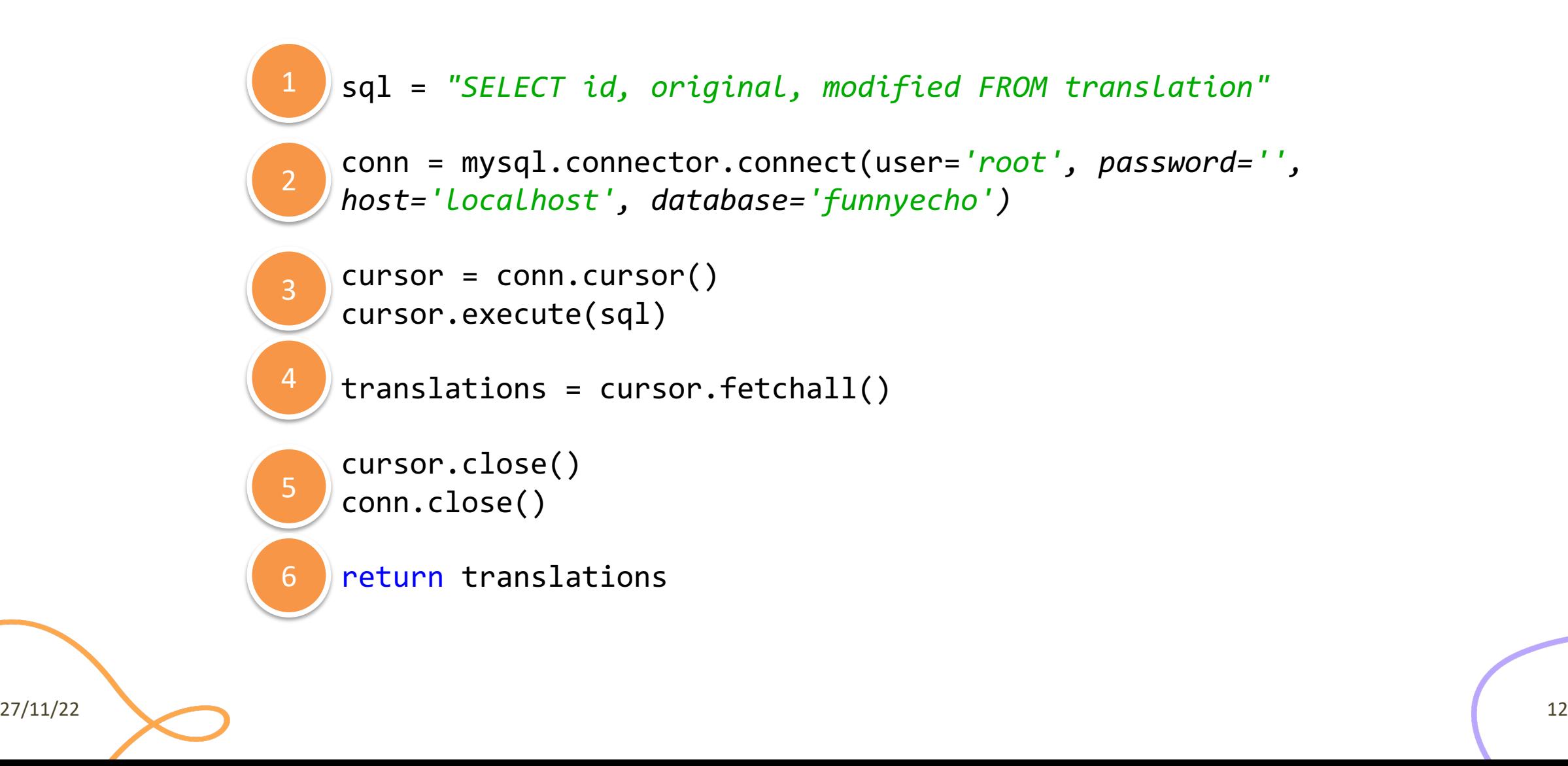

### Minimal Example

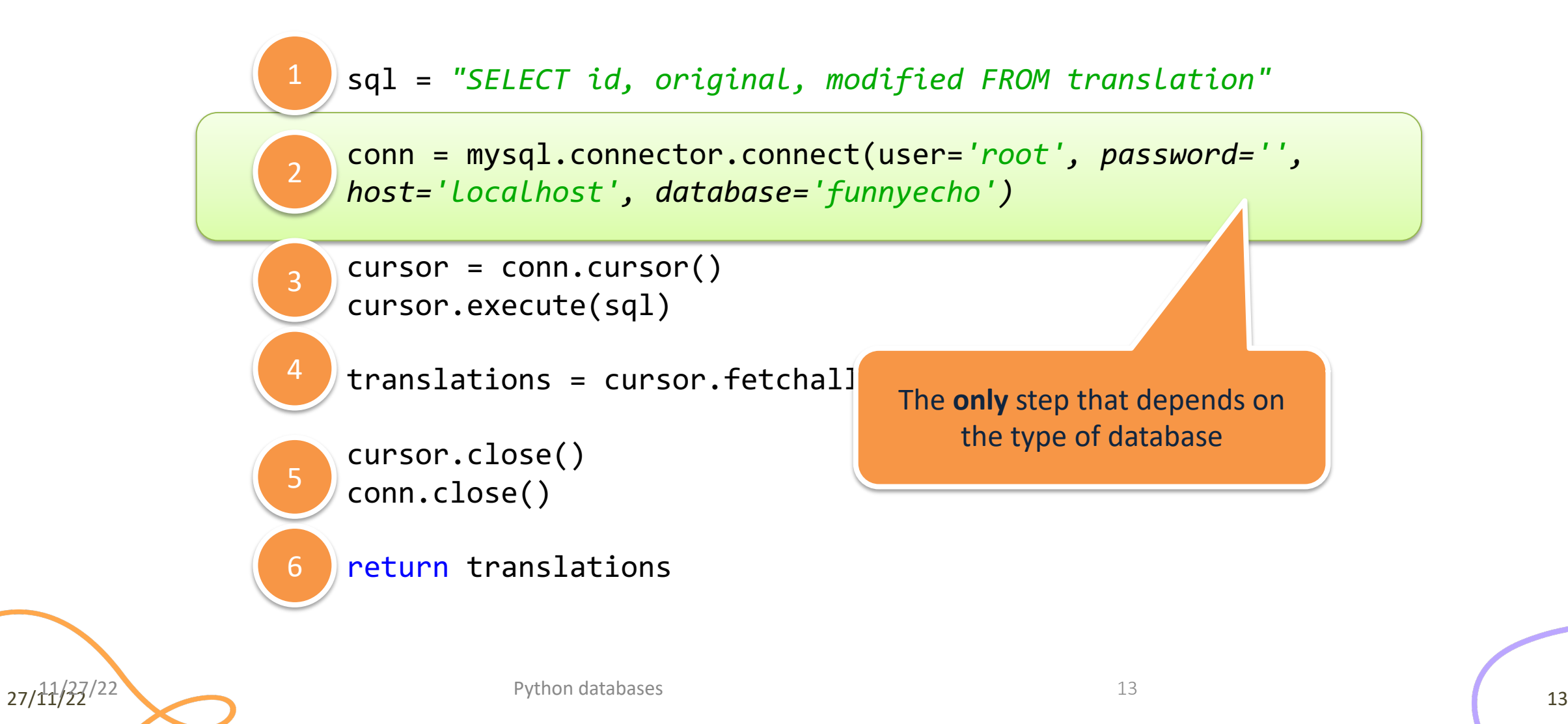

### Step 1: Query Definition

- Write a correct SQL statement, stored as a Python string
	- sql = *"SELECT id, original, modified FROM translation"*
- Variable arguments may be specified with '%s' or '?' placeholders
	- according to the underlying database/library
	- sql = *"INSERT INTO translation (original, modified) VALUES (%s, %s)"*
	- sql = *"INSERT INTO translation (original, modified) VALUES (?, ?)"*

$$
^{27/11/22}
$$

### Placeholders

- **Never** use string concatenation over SQL statements. N.E.V.E.R. Huge security problems (SQL Injection)
- SQL statement "templates" that include placeholders
- Actual values passed in . execute()
- Different libraries use different types of placeholder

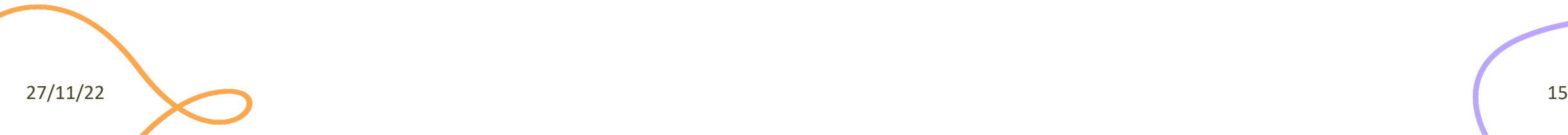

### Placeholder Syntax

#### **MySQL/MariaDB**

- C-like format string
- ...WHERE name=%s
- Beware: always use %s, even for numeric data – not %d or %f

#### **SQLite**

- Question mark
- ...WHERE name=?

### Step 2: Database Connection

- Depending on the library, use the provided 'connect' method
- The method parameters are dependent on the module implementation (non-standard)
	- conn = mysql.connector.**connect**(user=*'root', password='' , host='localhost', database='funnyecho')*
	- conn = sqlite3.**connect**(*'example.db'*)

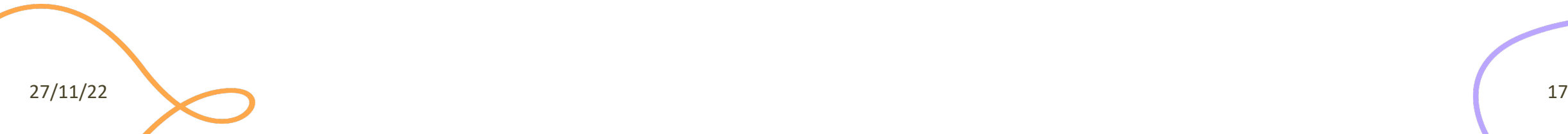

### Step 3: Query Execution

- First, obtain a cursor from the connection
	- $-$  cursor = conn.cursor()
- Then, execute the query
	- cursor.execute(sql)
- Query parameters (%s/? placeholders) are specified as a 'tuple' argument
	- cursor.execute(sql, (txtbefore, txtafter) )
	- cursor.execute(sql, (txtid,) )
	- Beware: one-element tuples require trailing,

## St[ep 4 \(SELECT\): Result Analysis](https://www.python.org/dev/peps/pep-0249/)

- Only if the query was a SELECT
- Use various methods of **cursor**:
	- cursor.fetchone() # next result
	- cursor.fetchall() # all remaining results
	- $-$  They return tuples, corresponding to the SELECT'ed
	- $-$  https://www.python.org/dev/peps/pep-0249/#curs

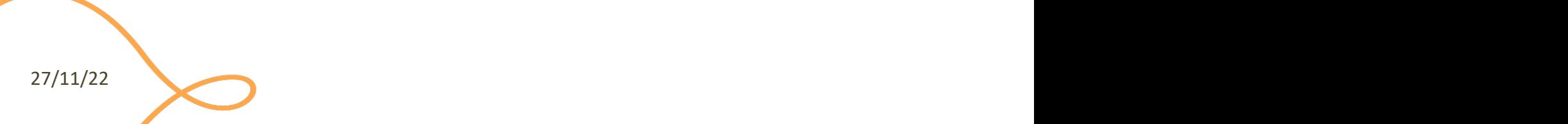

### Step 4 (UPDATE): Commit the Change

- For INSERT, UPDATE and DELETE there is no result
- The change is not applied immediately to the database, but needs to be "committed"
- conn.commit()
	- Will commit all pending executed queries in the connection
- Must be called before conn.close()
- DO NOT forget, or you will lose your data

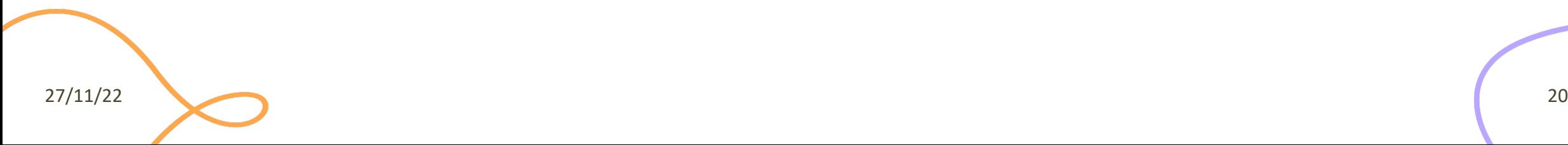

### Step 5 (a): Clean Up

- When the cursor is no longer needed
- cursor.close()

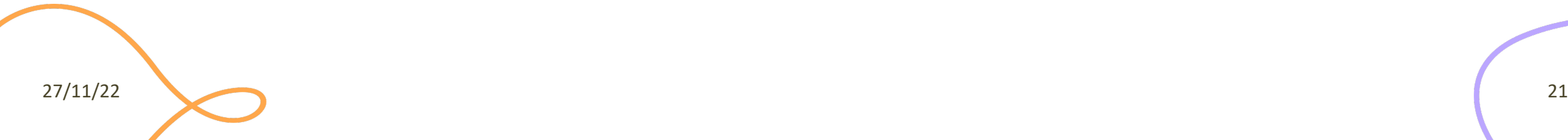

### Step 5 (b): Clean Up

- Do not forget to close the connection, thus freeing up resources on the database server
	- conn.close()
- Write the close statement *immediately*, otherwise you will forget it
- Remember not to 'return' the function before cleaning up

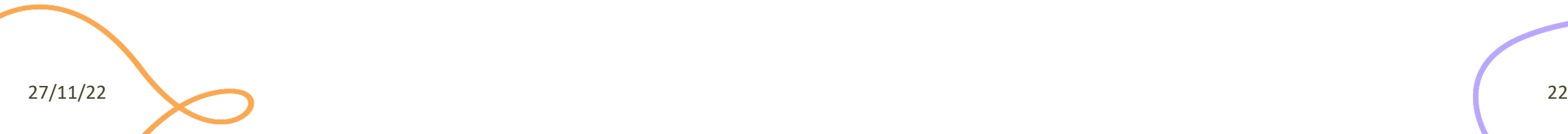

### Step 6: Use the Results

- Analyze the returned data and do what the application requires for them
- If further queries are needed, go back to step 3
	- re-use the same Connection, creating new Cursors

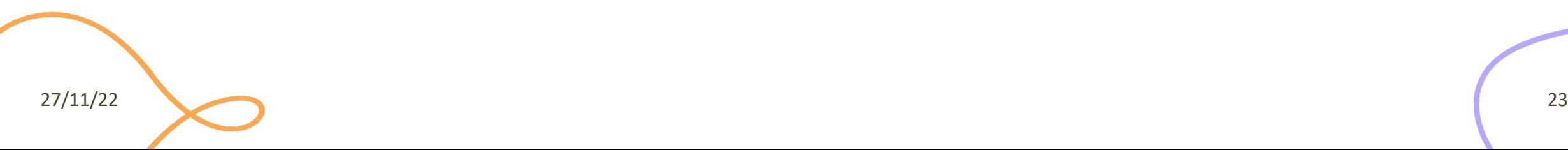

### Using SQLite

- SQLite is a simple file-based storage library
- Since Python 2.5, it is included by default, in the
	- https://docs.python.org/3/library/sqlite3.html
	- Developed at https://github.com/ghaering/pysqlite
- The "connection" just means specifying the file
	- import sqlite3
	- conn = sqlite3.connect('example.db')
- Remember: placeholder = ?

### Alternative SQLite Libraries

- Another Python SQLite Wrapper
	- https://github.com/rogerbinns/apsw/
- More powerful and complete than the built-in
- It does not follow the PEP 249
	- $-$  No interchangeability with other database drivers  $\Im$

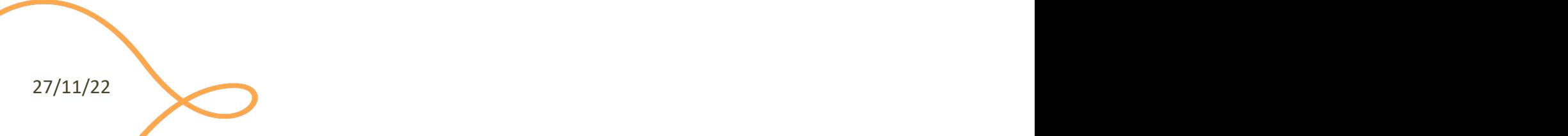

Extra, for the curious

### **USING MYSQL OR MARIADB**

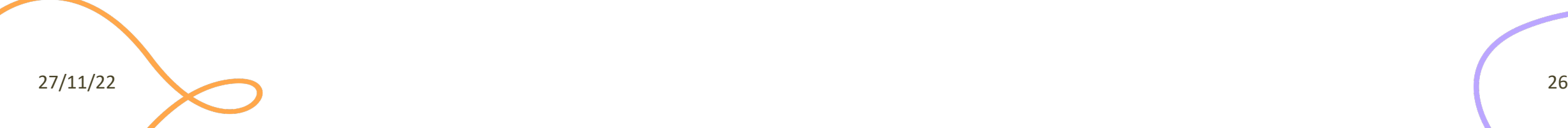

### Using MySQL

- Pre-requisite: a working installation of the mys – http://dev.mysql.com/downloads/mysql/
- Pre-requisite: a working installation of the mar
	- https://mariadb.org/download/

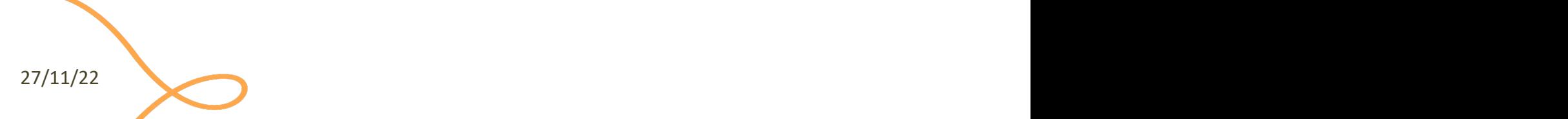

### [MySQL Connectors](http://dev.mysql.com/downloads/connector/python/)

### **Official connector (Oracle)**

- Download and install the "MySQL Connector for Python"
	- http://dev.mysql.com/downloads/c onnector/python/
	- Provides the package "mysql.connector"

#### **Alternative**

- Pure Pyth
	- <u>– https:</u>
		- SQL/
	- $-$  pip install PyM
	- $-$  Provic
- **Nearly c**
- Easier to

27/11/22

### MySQL Python Connector

- To use: import mysql.connector
- Well-done documentation at
	- $-$  http://dev.mysql.com/doc/connector-python/en/in

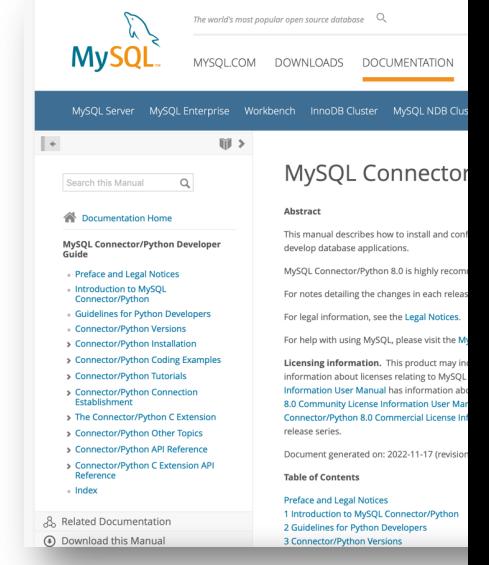

27/11/22

## Connecting With mysql (Oracle)

- **Basic form** 
	- [import mysql.connector](http://dev.mysql.com/doc/connector-python/en/connector-python-connectargs.html)
	- cnx = mysql.connector.connect (
		- user='joe',
		- password='xxx',
		- database='test',
		- host='localhost' )
- Additional parameters

 $-$  http://dev.mysql.com/doc/connector-python/en/co connectargs.html

27/11/22 **30/and 20:00 minutes and 20:00 minutes and 20:00 minutes and 30:00 minutes and 30:00 minutes and 30:00 minutes and 30:00 minutes and 30:00 minutes and 30:00 minutes and 30:00 minutes and 30:00 minutes and 30:00 m** 

### Connecting with PyMySQL

- import pymysql
- $-$  cnx = pymysql.connect ( ... )
- $-$  cursor = cnx.cursor()
- ... Same connection parameters
- ... Same placeholder (%s)
- … When in doubt, check the Oracle documentation

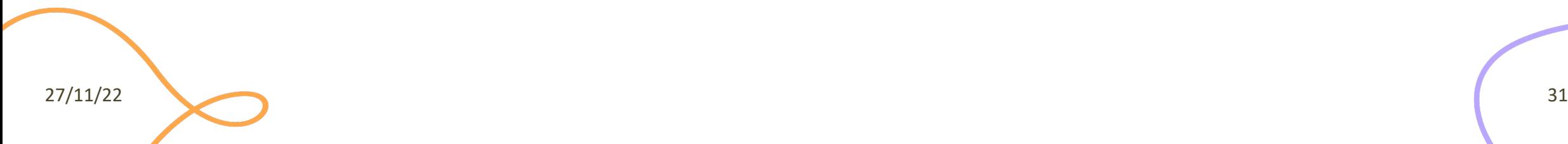

### Lic[ense](https://creativecommons.org/licenses/by-nc-sa/4.0/)

- These slides [are distribu](https://creativecommons.org/licenses/by-nc-sa/4.0/)ted under a Creative Commons license "A **ShareAlike 4.0 International (CC BY-NC-SA 4.0)**"
- **[You are free to:](https://creativecommons.org/licenses/by-nc-sa/4.0/)**
	- **Share** copy and redistribute the material in any medium or format
	- **Adapt** remix, transform, and build upon the material
	- $-$  The licensor cannot revoke these freedoms as long as you follow the lice
- **Under the following terms:**
	- Attribution You must give appropriate credit, provide a link to the lice made. You may do so in any reasonable manner, but not in any way that your use.
	- $-$  **NonCommercial** You may not use the material for commercial purpos
	- $-$  **ShareAlike** If you remix, transform, or build upon the material, you must under the same license as the original.
	- No additional restrictions You may not apply legal terms or technology others from doing anything the license permits.
- https://creativecommons.org/licenses/by-nc-sa/4.0/

27/11/22 **32/11/22**